# LED DMX & PWM Dimmer - RGB Bedienungsanleitung

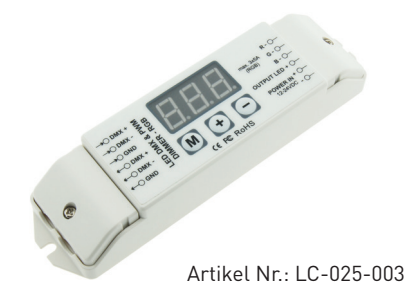

### 1. Produktbeschreibung

Der DMX512 Dimmer wird ausschliesslich für Konstantspannungs LEDs verwendet. Er verfügt über einen 12 Bit Prozessor um das Standard Signal DMX512/1990 in ein PWM Signal umzuwandeln. Der Dimmer verfügt über 3 Ausgangskanäle RGB mit max. 5A Ausgangsstrom pro Kanal und 4096 verschiedene Dimmstufen.

Das Gerät kann einerseits als eigenständiger PWM Dimmer verwendet werden, welcher auch gleichzeitig als DMX Controller (DMX Ausgabegerät | DMX Master) dient bzw. als DMX Decoder (Dimmer) verwendet werden.

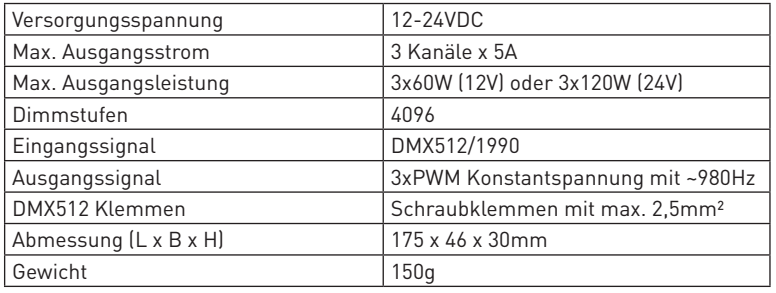

### 2. Leistungsparameter

### 3. Beschreibung

- 1. Betriebsspannung 12-24VDC
- 2. Standard Eingangssignal DMX512. Anzeige der DMX Adresse mittels 7-Segmentanzeige 3. 3 Ausgangskanäle mit 12 Bit Prozessor und 4096 Dimmstufen mit logarithmischen Dimmverhalten
- 4. DMX Master sowie DMX Slave Modus einstellbar mittels 7-Segmentanzeigen
- 5. DMX Master bzw. PWM Dimmer Modus verfügt über 8 verschiedene Programmabläufe, 7 vordefinierte Fixfarben und 10 unterschiedlich vordefinierte RGB Weisstöne.
- Weiters kann jeder der 3 Kanäle RGB separat zwischen 0 und 99% eingestellt werden.
- 6. Programmabläufe in 10 unterschiedlichen Geschwindigkeitsstufen möglich.
- 7. Status LED für den DMX Modus
- 8. Kurzschlußfest und Überstromschutz

9. Nach Netzrückkehr wird der zuletzt eingestellte Wert wieder aufgerufen bzw. der Wert der am DMX Eingang anliegt.

### 4. Sicherheitswarnungen

Dieser Controller darf nicht in stark magnetisierenden und Hochspannungsfeldern installiert werden.

1. Um Beschädigung des Controllers sowie einen Brand durch Kurzschluß zu vermeiden, schliessen Sie das Gerät gemäß Anleitung an.

2. Bitte montieren Sie den Controller immer an einer gut belüfteten Stelle, um Überhitzungen zu vermeiden.

3. Kontrollieren Sie ob das Netzteil zum Controller und zu den LEDs passen.

4. Schliessen Sie keine Kabeln an die unter Spannung stehen. Überprüfen Sie ob Sie alles richtig angeschlossen haben um so einen Kurzschluß oder andere Fehlerquellen beim Einschalten zu vermeiden.

5. Bitte öffnen Sie nicht die Abdeckung um selbst Reparaturen am Controller vorzunehmen. Diese Anleitung ist nur für dieses Model gültig. Weitere Updates sind Änderungen vorbehalten.

### 5. Abmessungen

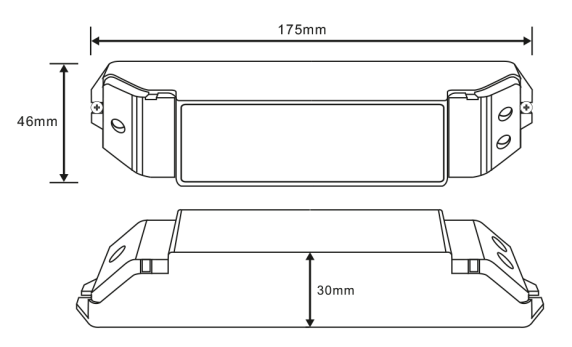

## 6. Bedienungsanleitung

3 Bedientasten: M, +, -

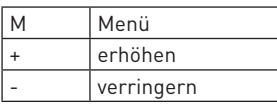

Die 7-Segmentanzeige zeigt den momentanen Status des Dimmers an. Verschiedene Werte zeigen verschiedene Betriebszustände an. Die Anzeige schaltet sich nach 1 Minute automatisch aus wenn keine Eingabe in der Zeit erfolgt ist und schaltet sich wieder automatisch ein sobald eine der 3 Bedientasten gedrückt wird. Wenn der Dimmer überlastet wird oder ein Kurzschluß anliegt erscheint am Display "ERR" wie unterhalb abgebildet und der Dimmer sperrt somit automatisch die Ausgangskanäle.

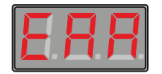

Der Dimmer verfügt über eine automatische Tastensperre. Diese kann durch Drücken der Menütaste M wieder deaktiviert werden. Dabei muss die Taste M für ca. 2 Sekunden lang gedrückt werden. Anschliessend kann der Dimmer eingestellt werden. Werden keine Einstellungen am Dimmer vorgenommen, so aktiviert sich die Tastensperre nach ca. 15 Sekunden automatisch und kann danach, durch erneutes Drücken der Menütaste M wieder entsperrt werden.

Ist die Tastatur entsperrt so kann durch mehrmaliges Drücken der Menütaste M zwischen der Hunderterstelle, der Zehnerstelle und der Einerstelle hin und her gewechselt werden. Durch Blinken wird dargestellt an welcher Stelle man sich befindet, und kann mittels den + und - Tasten den Wert beliebig verändern.

#### Der Dimmer verfügt über folgende Betriebsmodi:

#### 1. DMX Empfangsmodus (Slave Modus):

Dabei kann die DMX Adresse von 001-512 eingestellt werden. Die in der Anzeige angeführte Adresse bezieht sich immer auf den 1. Kanal "R" (rot) in diesem Fall 001. Der Kanal "G" (grün) erhält automatisch die nächst höhere Adresse 002 und der Kanal - B" (blau) wiederum die nächst höhere Adresse 003.

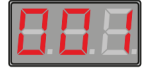

In diesem Modus führt der Dimmer die Befehle aus, die er über die DMX Schnittstelle (DMX+, DMX-, GND) empfängt. Die Einerstelle der Anzeige blinkt kontinuierlich wenn der Dimmer DMX Signale empfängt. Werden keine DMX Signale empfangen so leuchtet die Einerstelle permanent.

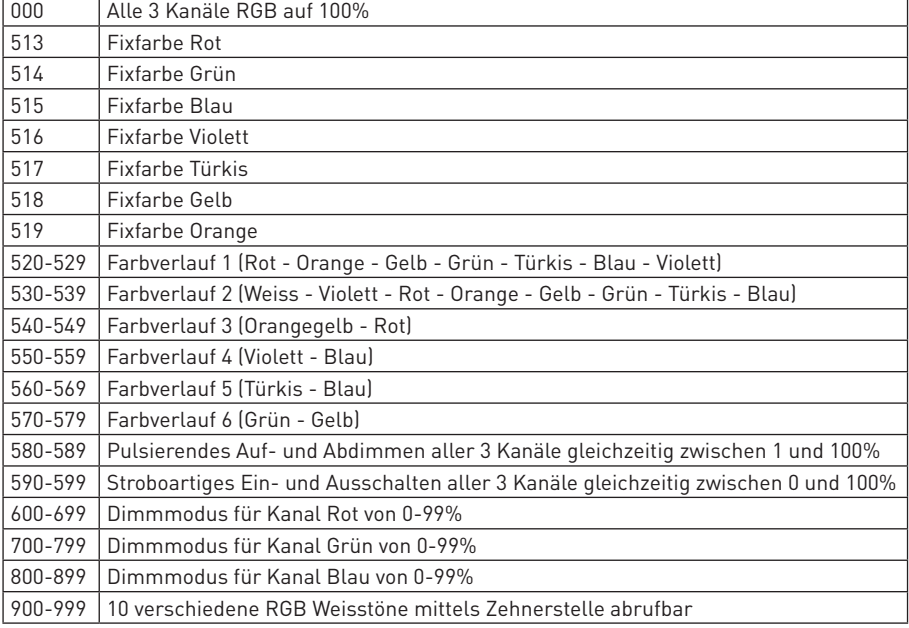

#### 2. DMX Ausgabemodus (Master Modus) bzw. PWM Dimmer Modus:

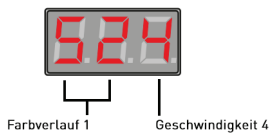

Zwischen den Werten 520-599 zeigen die ersten zwei Stellen der Anzeige (Hunderter- und Zehnerstelle) das Programm an und die Einerstelle die Geschwindigkeit.

Für die Programme 520-589 gelten folgende Geschwindigkeitseinstellungen für einen Programmschritt:

 $0 = 0.5$  sec. | 1 = 1 sec. | 2 = 2 sec. | 3 = 3 sec. | 4 = 5 sec. | 5 = 10 sec. | 6 = 15 sec. | 7 = 30 sec.  $8 = 60$  sec.  $9 = 120$  sec.

Für das Programm 590-599 gelten folgende Geschwindigkeitseinstellungen für einen Programmschritt:

 $0 = 0.02$  sec. | 1 = 0.04 sec. | 2 = 0.1 sec. | 3 = 0.2 sec. | 4 = 0.5 sec. | 5 = 1 sec. | 6 = 2 sec.  $7 = 5$  sec.  $18 = 10$  sec.  $19 = 15$  sec.

Zwischen den Werten 600-899 zeigt die Hunderterstelle den gewünschten Kanal an R = 6, G = 7, B = 8, die Zehner- und Einerstelle gemeinsam den Dimmwert von 0-99%.

Zwischen den Werten 900-999 steht die Zehnerstelle für eine von 10 verschiedenen RGB Weissfarben und die Einerstelle für die unterschiedlichen Helligkeitswerte.

Diese sind wie folgt:  $0 = 1\%$  | 1 = 5% | 2 = 10% | 3 = 20% | 4 = 30% | 5 = 40% | 6 = 50% | 7 = 60% | 8 = 80% | 9 = 100%

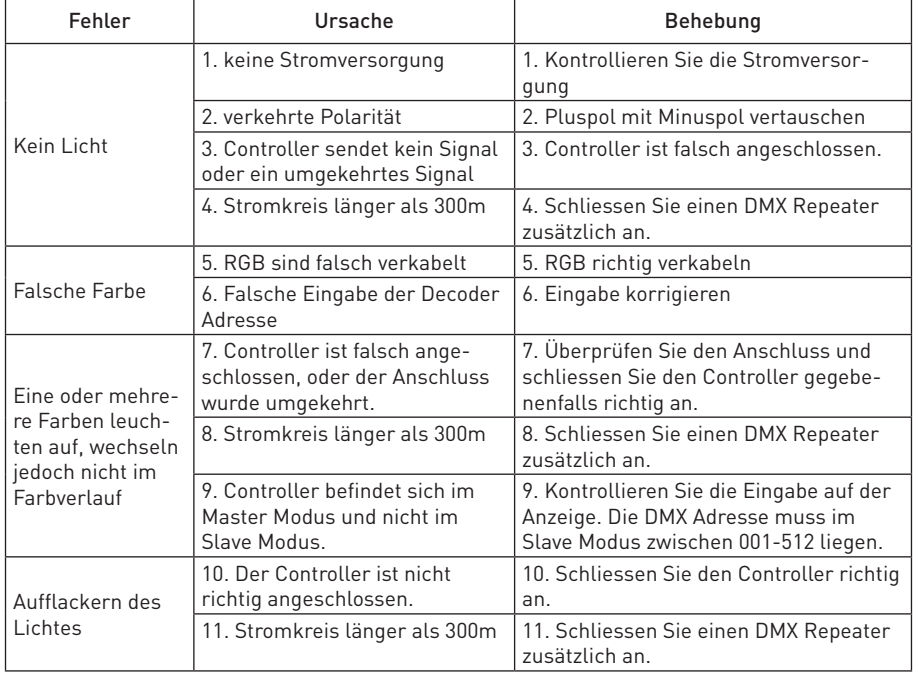

# 7. Behebung möglicher Fehlerquellen

# 8. Schaltschema

1. DMX Empfangsmodus (Slave Modus):

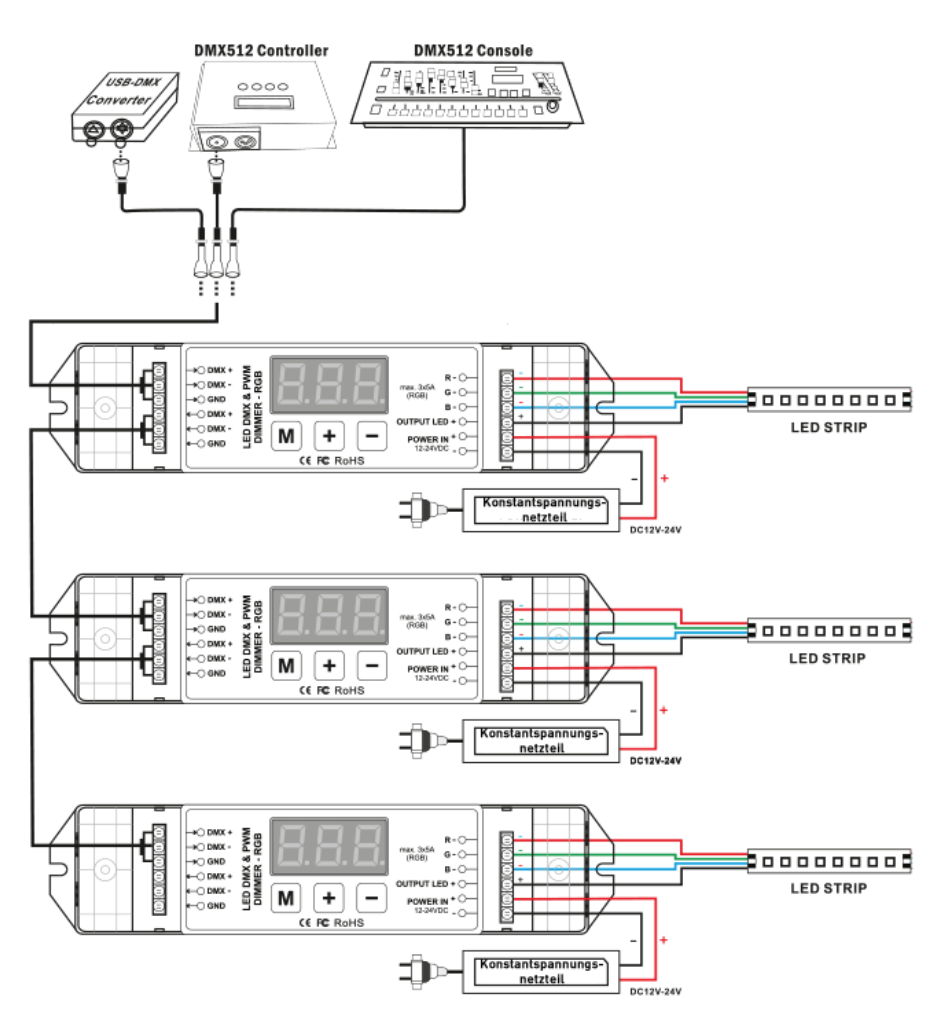

#### 2. DMX Ausgabemodus (Master Modus) bzw. PWM Dimmer Modus:

Bei hohen Programmgeschwindigkeiten kann es dazu kommen, dass die Slave Controller etwas verzögert gegenüber dem Master Controller reagieren, da der Master Controller die Befehle versendet und die Slave Controller diese erst empfangen müssen! Um dem Ganzen entgegen zu wirken, empfiehlt es sich bei so einer Anwendung die LEDs rein nur an den Slave Controllern anzuschliessen und den Master Controller rein nur als Signalgeber zu verwenden! Dadurch ist gewährleistet, dass alle LEDs das selbe gleichzeitig ausführen ohne irgendeiner Verzögerung.

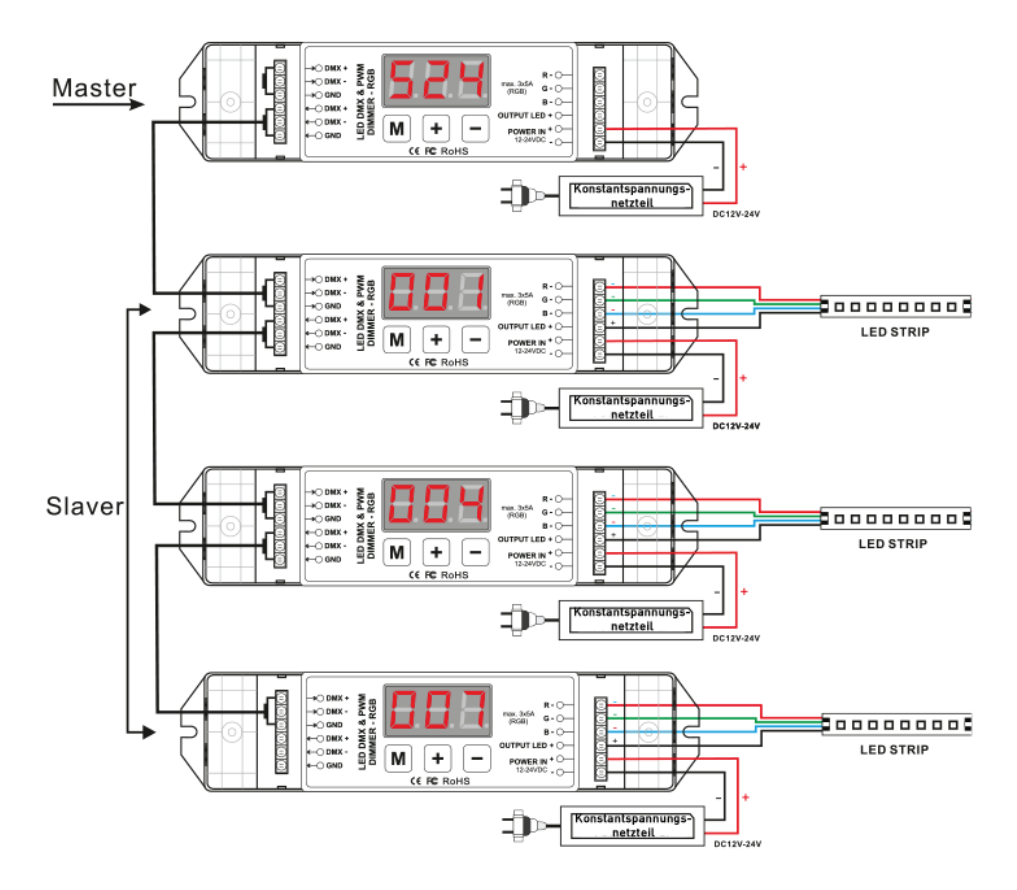